# The tikz-cd package

Florêncio Neves<sup>\*</sup>

Version 0.2, of October, 2011

The general-purpose drawing package TikZ can be used to typeset commutative diagrams and other kinds of mathematical pictures, generating high-quality results (see for example  $[1]$  or  $[2]$ ). The purpose of this package is to make the process of creation of such diagrams easier by providing a convenient set of macros and reasonable default settings. This package also includes an arrow tip library that match closely the arrows present in the Computer Modern typeface.

pgf version 2.10 is required.

## **Contents**

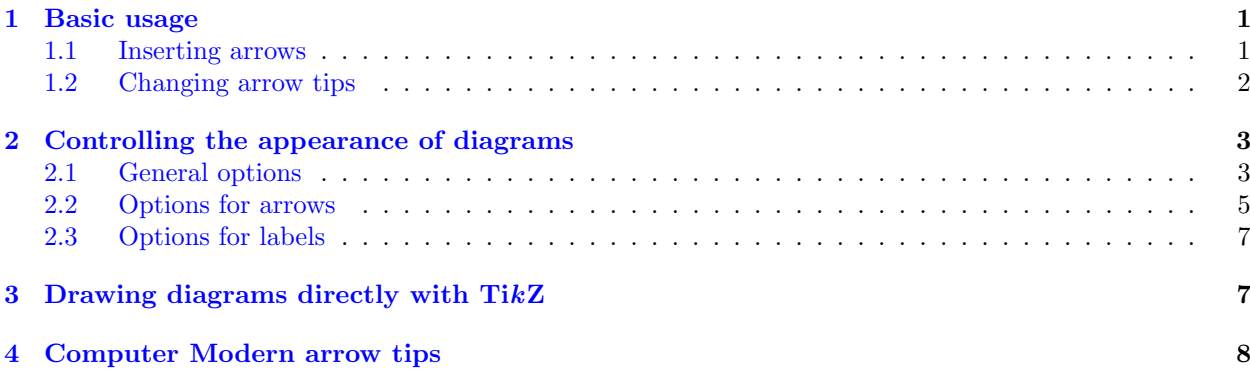

## <span id="page-0-0"></span>1 Basic usage

Commutative diagrams are created with the tikzcd environment. Its content describes a matrix, like the \matrix command in TikZ or the align environment in LATEX. Everything is typeset in math mode, but you will probably want use tikzed inside an equation environment or inside  $\{ \ldots \}$ , so that the diagram is placed on a new line and centered.

#### <span id="page-0-1"></span>1.1 Inserting arrows

Inside the tikzcd environment, the command \arrow is provided to produce arrows. In its simplest form, it takes one argument, a string containing the characters  $r$ , 1, u or d, standing for right, left, up and down, that determine the arrow target. A label can be placed on an arrow by providing a second argument.

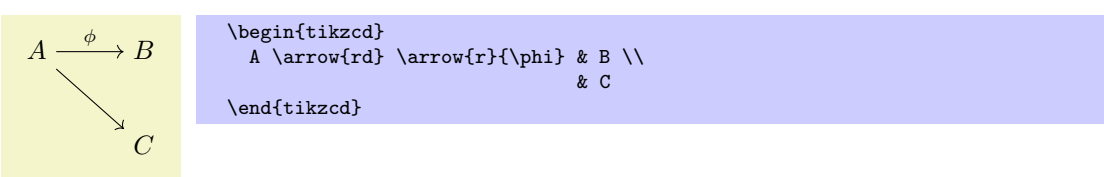

You can control the behavior of the arrow by placing an argument inside square braces before the direction parameter. It may contain any option that can be passed to TikZ's \path command. Similarly, a label can be modified by an argument in square braces right before it. It may contain anything that can be passed to a node operator.

<sup>∗</sup>E-mail: [florencioneves@gmail.com](mailto:florencioneves@gmail.com)

$$
A \longrightarrow B
$$
\n
$$
\downarrow
$$
\n
$$
\downarrow
$$
\n
$$
\downarrow
$$
\n
$$
\downarrow
$$
\n
$$
\downarrow
$$
\n
$$
\downarrow
$$
\n
$$
\downarrow
$$
\n
$$
\downarrow
$$
\n
$$
\downarrow
$$
\n
$$
\downarrow
$$
\n
$$
\downarrow
$$
\n
$$
\downarrow
$$
\n
$$
\downarrow
$$
\n
$$
\downarrow
$$
\n
$$
\downarrow
$$
\n
$$
\downarrow
$$
\n
$$
\downarrow
$$
\n
$$
\downarrow
$$
\n
$$
\downarrow
$$
\n
$$
\downarrow
$$
\n
$$
\downarrow
$$
\n
$$
\downarrow
$$
\n
$$
\downarrow
$$
\n
$$
\downarrow
$$
\n
$$
\downarrow
$$
\n
$$
\downarrow
$$
\n
$$
\downarrow
$$
\n
$$
\downarrow
$$
\n
$$
\downarrow
$$
\n
$$
\downarrow
$$
\n
$$
\downarrow
$$
\n
$$
\downarrow
$$
\n
$$
\downarrow
$$
\n
$$
\downarrow
$$
\n
$$
\downarrow
$$
\n
$$
\downarrow
$$
\n
$$
\downarrow
$$
\n
$$
\downarrow
$$
\n
$$
\downarrow
$$
\n
$$
\downarrow
$$
\n
$$
\downarrow
$$
\n
$$
\downarrow
$$
\n
$$
\downarrow
$$
\n
$$
\downarrow
$$
\n
$$
\downarrow
$$
\n
$$
\downarrow
$$
\n
$$
\downarrow
$$
\n
$$
\downarrow
$$
\n
$$
\downarrow
$$
\n
$$
\downarrow
$$
\n
$$
\downarrow
$$
\n
$$
\downarrow
$$
\n
$$
\downarrow
$$
\n
$$
\downarrow
$$
\n
$$
\downarrow
$$
\n
$$
\downarrow
$$
\n
$$
\downarrow
$$
\n
$$
\downarrow
$$
\n
$$
\downarrow
$$
\n
$$
\downarrow
$$
\n
$$
\downarrow
$$
\n
$$
\downarrow
$$
\n
$$
\down
$$

An arrow can in fact have an arbitrary number of labels, each one being specified by appending  $\{\langle text \rangle\}$ or  $[\langle options \rangle] {\langle text \rangle}$  to the **\arrow** command.

$$
A \xrightarrow{\phi \phi} B
$$
\n
$$
\text{linear start}^{\phi}\text{linear end}^{\eta} \text{and} \text{triangle} \text{diag}
$$

To save some typing, the command \ar is provided as a shorthand to \arrow. There are also commands \rar, \lar, \uar, \dar, \urar, \ular, \drar and \dlar that act like \arrow{r}, \arrow{l}, . . . , \arrow{ur}, and so forth. They can take an optional argument in square braces to modify the arrow, followed by label specifiers of the form  $\{\langle text \rangle\}$  or  $[\langle options \rangle]\{\langle text \rangle\}$ . Thus, the diagram above can be rewritten as follows.

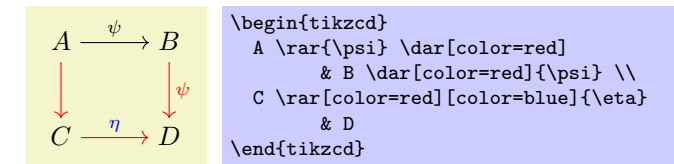

We provide one more example, reproduced from XY-pic user's guide.

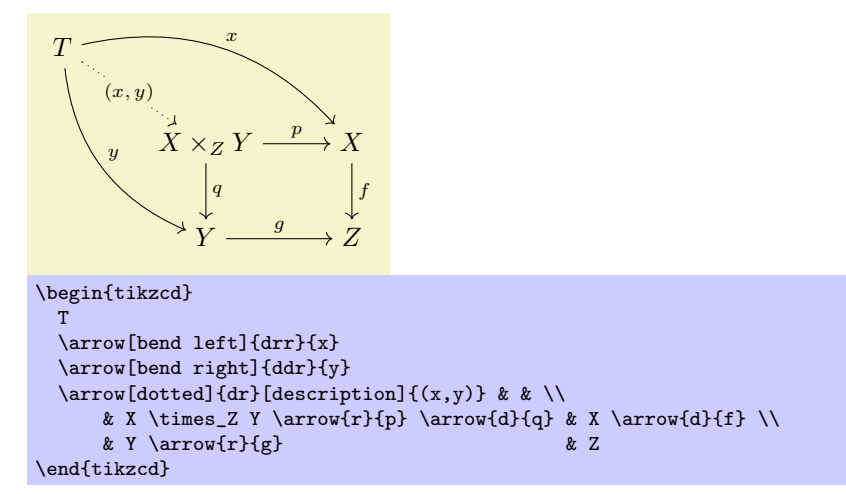

### <span id="page-1-0"></span>1.2 Changing arrow tips

If you are familiar with TikZ, you certainly noticed that different kids of arrows can be produced by passing arguments like right hook-> to the \arrow command. This package provides an alternative method: it defines styles named after LATEX arrow-producing commands. Thus, instead of  $\arrow$  [right hook->]{r}, you can use \arrow[hookrightarrow]{r}, as in the example below.

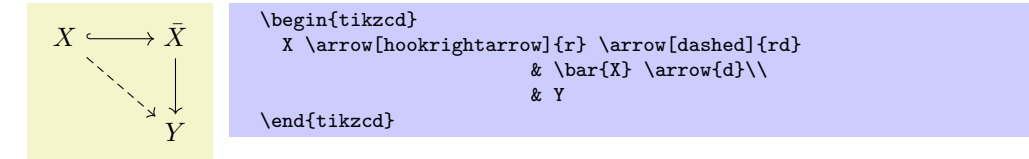

The list below show all arrow styles available.

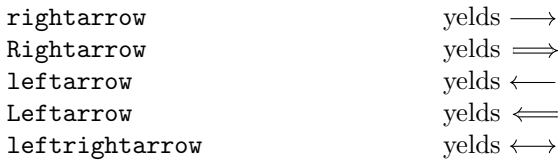

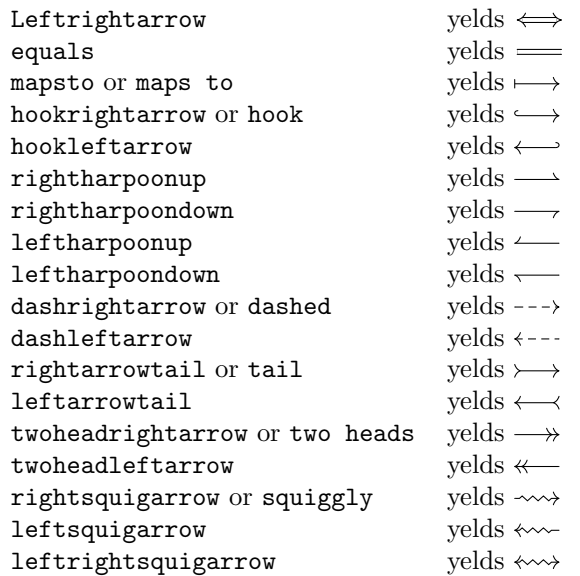

Some of the styles above have two names. In these cases, the second one behaves a little differently from the first, in that it can be superimposed with other arrow styles.

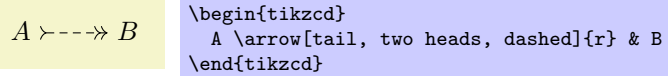

## <span id="page-2-0"></span>2 Controlling the appearance of diagrams

This section lists all customization keys defined by this package. Options can be made take effect in different scopes:

- 1. Globally, using the command \tikzset. This can be done in the document preamble, or in the body, to affect all diagrams appearing next.
- 2. For the current diagram, by placing options in the optional argument to the tikzcd environment. Such options are applied to the tikzpicture environment generated by tikzcd. Thus you can, for instance, use the execute at end picuture key in this situation to have arbitrary TikZ code executed after a diagram is drawn.
- 3. For the current arrow or label, by placing options in one of the optional arguments of \arrow.

Of course, not all options make sense in all contexts. For example, setting row sep=1cm globally with \tikzset will have no effect, since the row sep option is re-set at the beginning of each diagram. To make all diagrams have row sep set to  $1 \text{ cm}$ , you can use

\tikzset{commutative diagrams/row sep/normal=1cm},

as detailed below.

All keys provided by this package are located in the path /tikz/commutative diagrams. Methods 2. and 3. above will search in this path by default. If a key is not found there, an attempt is made to find it in /tikz, which is what you would expect. With method 1., it is convenient to change the default search path by using

\tikzset{commutative diagrams/.cd,  $\{optims\}$ }.

### <span id="page-2-1"></span>2.1 General options

### /tikz/commutative diagrams/every diagram (style, no value)

This style is applied to every tikzcd environment. Initially, it contains the following:

/tikz/commutative diagrams/.cd, /tikz/text height=1.5ex, /tikz/text depth=0.25ex, /tikz/baseline=0pt, row sep=normal, column sep=normal

The options text height and text depth are set to ensure arrows between nodes in the same row are drawn horizontally, as discussed in [\[1\]](#page-8-0). The baseline=0pt setting is used to make equation numbers be placed correctly.

 $\langle$ tikz/commutative diagrams/diagrams= $\langle options \rangle$  (no default)

This key appends  $\langle options \rangle$  to the style /tikz/commutative diagrams/every diagram.

 $\forall$ tikz/commutative diagrams/row sep= $\langle size \rangle$  (no default, initially normal)

This key acts as a "frontend" to TikZ's /tikz/row sep key. If the key

/tikz/commutative diagrams/row sep/ $\langle size \rangle$ 

stores a  $\langle value \rangle$ , then it is read and /tikz/row sep= $\langle value \rangle$  is set. If the key above is not initialized, then  $\langle size \rangle$  is presumably a dimension, and /tikz/row sep= $\langle size \rangle$  is set.

The values of  $\langle size \rangle$  initially available, and their values, are the following:

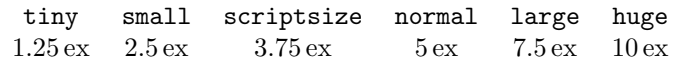

To change, say, the normal size (which is applied by default) to 1 cm, you can use

\tikzset{commutative diagrams/row sep/normal=1cm}

You can also create new sizes, but **pgfkeys** requires new keys to be explicitly initialized. For example, to create a size my size, meaning 1 cm, you should use

\tikzset{commutative diagrams/row sep/my size/.initial=1cm}

 $\forall$ tikz/commutative diagrams/column sep= $\langle size \rangle$  (no default, initially normal)

This works analogously to the row sep key above. The sizes available initially are the following:

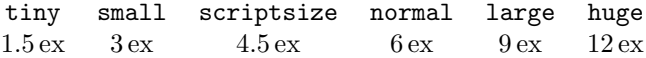

In the examples below, the triangular diagrams would look too wide or too tall if the column or row separation were not changed.

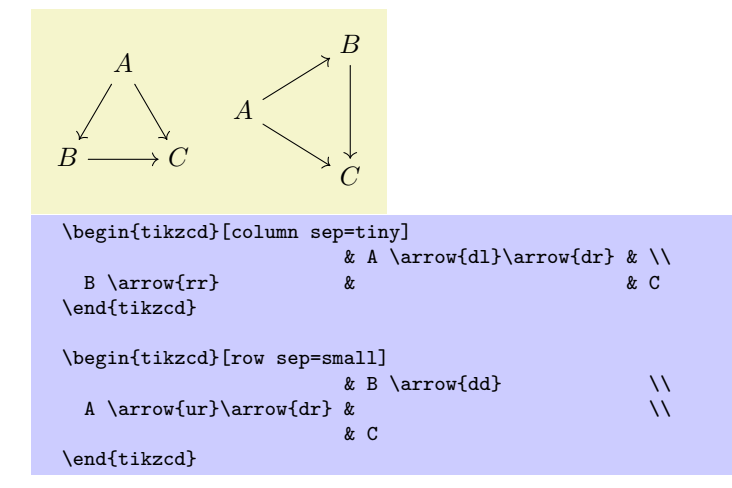

#### $\langle$ tikz/commutative diagrams/math mode= $\langle boolean \rangle$  (no default, initially true)

This keys determines whether the contents of a diagram is typeset in math mode or not. If set globally or diagram-wise, it affects both the diagram entries and arrow labels. If used with \arrow, it affect only its labels.

#### /tikz/commutative diagrams/background  $color=\langle color \rangle$  (no default, initially white)

This key simply stores the name of a color, and is read by styles that fill the background, such as description and crossing over. It does not cause the background to painted.

### <span id="page-4-0"></span>2.2 Options for arrows

Besides the options and styles provided by this package, there are several options defined by TikZ that are useful for arrows, such as dashed, dotted and its relatives. line width= $\langle dimension \rangle$ , color= $\langle color \rangle$ , bend right, bend left, in= $\langle angle \rangle$ , out= $\langle angle \rangle$ , loop, etc. See the PGF manual.

#### /tikz/commutative diagrams/every arrow (style, no value)

This style is applied to every \arrow. Initially, it contains the following:

/tikz/commutative diagrams/.cd, /tikz/draw, /tikz/commutative diagrams/default arrow

Initially, the style default arrow is a synonym to rightarrow.

#### $\langle$ tikz/commutative diagrams/arrows= $\langle options \rangle$  (no default)

This key appends  $\langle options \rangle$  to the style /tikz/commutative diagrams/every arrow.

 $\langle$ tikz/commutative diagrams/arrow style= $\langle style\rangle$  (no default, initially computer modern)

Setting this key causes the several arrow-tip-specifying styles listed on §[1.2](#page-1-0) to be (re)defined. In particular, it makes the style /tikz/commutative diagrams/default arrow, which is automatically applied to every arrow, to be defined. Currently,  $\langle style\rangle$  can be one of computer modern or tikz. The tikz style uses the arrow tips defined in TikZ's arrows library, and it honors the option  $/tikz$ .

The computer modern style sets the parameter /tikz/line width in accordance to the current font size. The tikz arrow style, however, does not change it, allowing you to directly control the thickness of arrows.

If you are using a font different from Computer Modern, you may find better results by selecting the tikz arrow style, setting /tikz/> to the value that best matches your font, and adjusting /tikz/line width if necessary. The following example, if not particularly elegant, should be instructive.

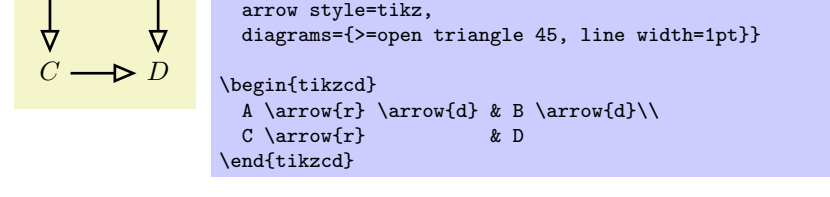

commutative diagrams/.cd,

#### $\forall$ tikz/commutative diagrams/start anchor= $\langle anchor \rangle$  (default empty)

\tikzset{

 $A \longrightarrow B$ 

This style specifies at which anchor of the current node an arrow should start. The default behavior is not to specify an anchor, causing the arrow to start at the point in the boundary of the current node closest to the destination, as explained in the PGF manual.

#### $\langle$ tikz/commutative diagrams/end anchor= $\langle$ anchor $\rangle$  i i i (default empty)

This style works analogously, but refers to the target node of the arrow.

Some of the possible values for  $\langle anchor \rangle$  are shown below.

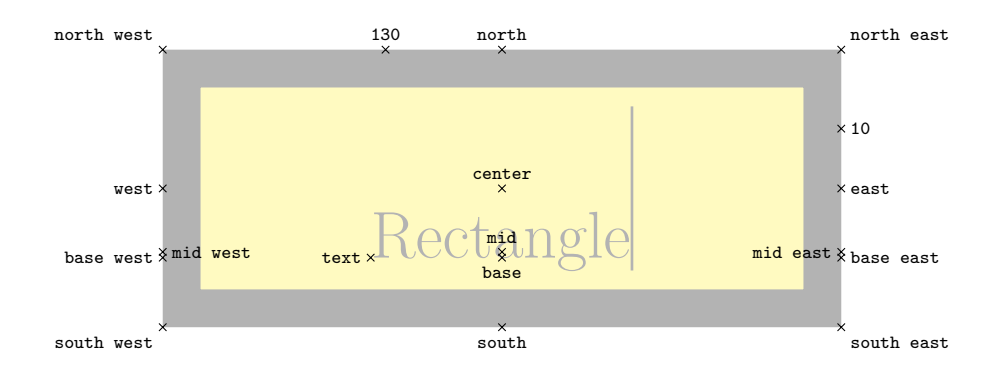

The picture below illustrates the use of end anchor and start anchor.

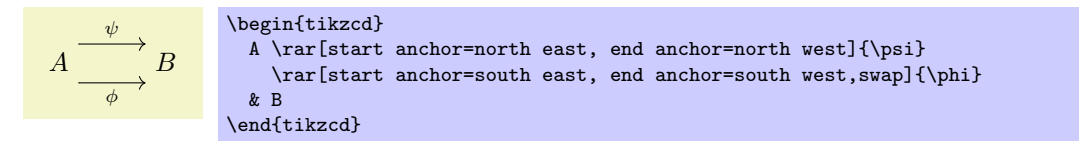

#### /tikz/commutative diagrams/crossing over (style, no value)

This style makes a thicker line, with color /tikz/commutative diagrams/background color, to be drawn under the current arrow, simulating the effect of its passing over other arrows.

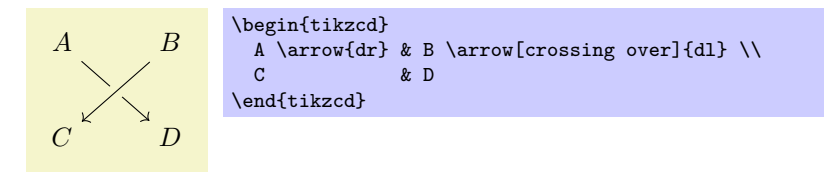

Note that, since arrows are drawn in the order they are read, some arrows may need to run "backwards" to achieve the desired result. The following picture, from [\[1\]](#page-8-0), illustrates this.

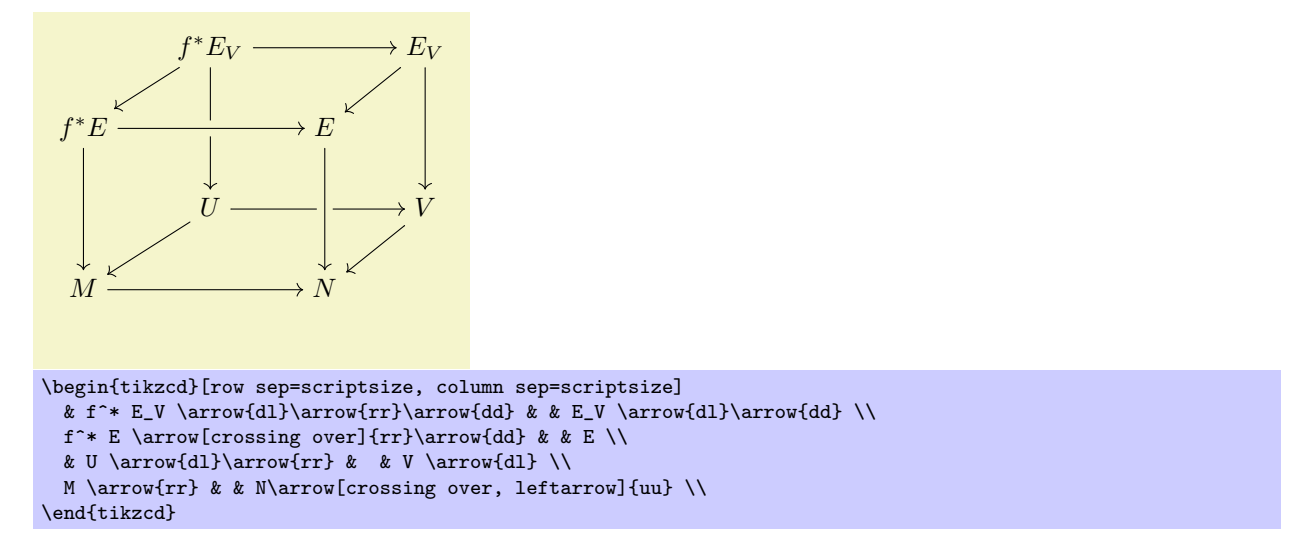

/tikz/commutative diagram/crossing over clearance= $\langle dimension \rangle$  (no default, initially 6pt) This key specifies the width of the line drawn under a crossing over arrow.

/tikz/commutative diagrams/path operation= $\langle operation \rangle$  (no default, initially to)

Normally, the command  $\arrow[\{options\}]$  { $\{direction\}$ } causes the following code to be executed:

 $\path[commutative diagrams/every arrow, \{options\}]$  ((current node)) to ( $\{target node$ ));

However, the path operation "to" appearing above is not hard-coded, but rather determined by this key. The main purpose of this key is to allow some tweaking.

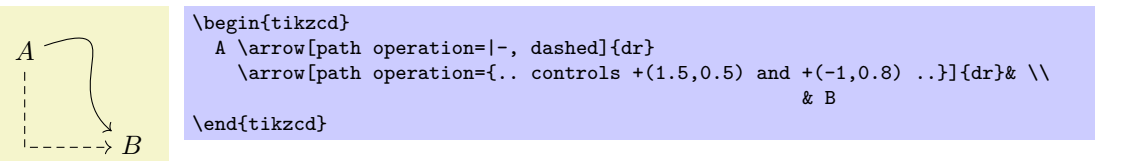

## <span id="page-6-0"></span>2.3 Options for labels

Besides the options provided by this package and listed below, there are many options provided by TikZ that are useful for labels, such as above, below, left, right, swap (which makes the label be placed in the opposite side to the default), sloped, pos= $\langle fraction \rangle$ , near start, near end, inner sep= $\langle dimension \rangle$ . font= $\langle$ font command $\rangle$ , text width= $\langle$ dimension $\rangle$ , etc. See the PGF manual.

#### /tikz/commutative diagrams/every label (style, no value)

This style works as if it were applied to the optional argument corresponding to each label attached to an arrow. Initially is set to the following:

```
/tikz/commutative diagrams/.cd,
/tikz/auto,
/tikz/font=\scriptsize,
/tikz/inner sep=0.5ex,
/tikz/text height=,
/tikz/text depth=
```
The style /tikz/auto makes the label be placed to the left of the arrow, understanding "front" as the direction the arrow points at. The dimension /tikz/inner sep controls the distance between the arrow and the label.

```
\langletikz/commutative diagrams/labels=\langleoptions\rangle (no default)
```
This key appends  $\langle options \rangle$  to the style /tikz/commutative diagrams/every label.

```
/tikz/commutative diagrams/description (style, no value)
```
This style causes the label to be placed on the arrow, with the background filled.

```
A - \phi \rightarrow B\begin{tikzcd}
                    A \arrow{r}[description]{\phi} & B
                  \end{tikzcd}
```
/tikz/commutative diagrams/description clearance= $\langle dimension \rangle$  (no default, initially 1.5pt) This key determines the size of the border around a label when the description style above is applied. Its value is used to set the key /tikz/inner sep.

# <span id="page-6-1"></span>3 Drawing diagrams directly with TikZ

If the tools provided by this package prove not flexible enough for some application, you can use the methods described in [\[1\]](#page-8-0) and [\[2\]](#page-8-1) to draw diagrams directly with  $Ti\&Z$ . In this case, you can still use the styles provided by this package, to achieve uniformity with diagrams drawn with tikzcd. The pictures below show how this can be done (the second one is adapted from [\[2\]](#page-8-1)).

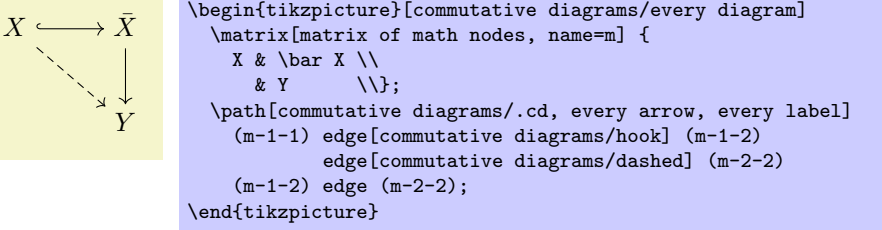

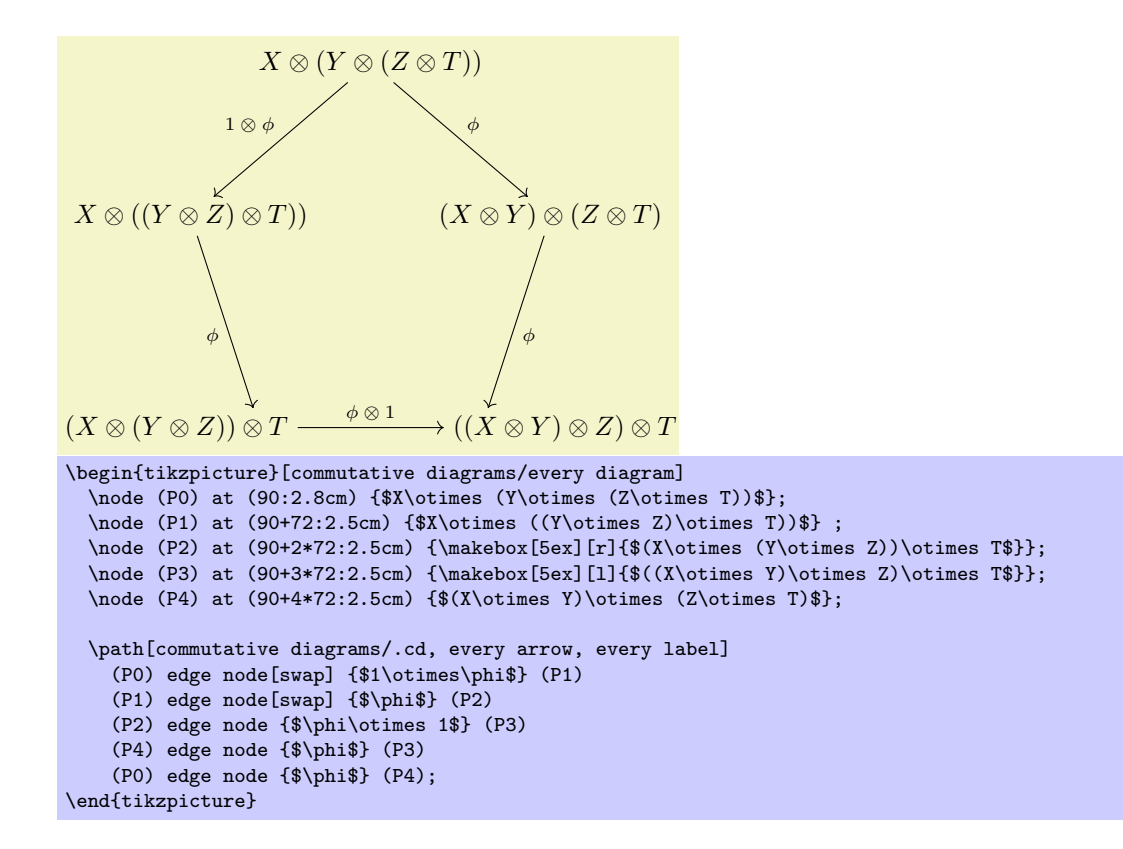

## <span id="page-7-0"></span>4 Computer Modern arrow tips

By using the mechanism explained in  $\S1.2$ , it is not necessary, and in fact not advisable, to directly use the arrow tips library documented in this section when creating diagrams.

The naming scheme of the Computer Modern-like arrow tips provided by this package follows that of pgf's arrows library, as described in §23 of the pgf manual. To match the Computer Modern typeface at size 10 pt, line width should be set to 0.4 pt; for larger font sizes, scale this parameter accordingly.

```
Basic arrow tips
```

```
cm to yelds \longleftrightarrowcm to reversed
      cm to reversed yelds \xrightarrow{\sim}<br>cm bold to yelds \xrightarrow{\sim} (with a line 50% thicker)
      cm | yelds \longleftarrowcm o yelds
      cm * yelds
      cm cap velds -
Arrow tips for double lines
      cm implies \downarrow velds \Longleftrightarrowcm implies cap yelds =Hooks
      cm left hook velds \leftarrowcm right hook yelds
Double arrow tips
      cm double to \text{yelds} \nleftrightarrowcm double to reversed velds \times \rightarrowPartial arrow tips
      cm left to yends \longleftarrowcm left to reversed yelds \simcm right to yends \leftarrowcm right to reversed yelds -
```
# References

- <span id="page-8-0"></span>[1] Felix Lenders, Commutative diagrams using TikZ. Available at <http://www.felixl.de/commu.pdf>.
- <span id="page-8-1"></span>[2] James Milne, Guide to commutative diagrams. Available at [http://www.jmilne.org/not/CDGuide.](http://www.jmilne.org/not/CDGuide.html) [html](http://www.jmilne.org/not/CDGuide.html).